# **LSEG-EDL VERSION 3.5**

### **René PIQUEMAL**

Ce document est un complément du manuel LSE sur TO7, MO5, IBM-PC et compatibles édité chez MAGNARD. Il décrit les modifications apportées à l'installation du langage LSE dans sa version 3.5.

#### **REMARQUES SUR LA COMPATIBILITÉ**

Cette version assure une compatibilité ascendante avec les versions précédentes mais les fichiers programmes qu'elle génère ne sont pas compatibles avec les anciennes versions. Il en est de même des fichiers de données contenant des formes.

Cette incompatibilité a été rendue nécessaire pour pouvoir répondre au cahier des charges de la nouvelle version : graphique plus précis et vitesse d'exécution indépendante de la taille du programme.

Pour pouvoir utiliser les nouveaux programmes sous les anciennes versions, il suffit de les décoder (SOrtie nomfic LIster lignes \* STandard) sous la nouvelle version puis de les encoder (ENtrée nomfic) sous l'ancienne. Par contre aucune modification n'est nécessaire pour utiliser les anciens programmes avec la nouvelle version. Ces remarques ne s'appliquent bien évidemment pas aux programmes utilisant des procédures binaires exploitant des données du système. L'ensemble des procédures binaires actuellement diffusées par le CNDP est compatible aux deux versions du langage. Le programme A6809 ne permet plus sous la nouvelle version d'assembler une procédure binaire en mode mise au point. Les modifications nécessaires sont disponibles au CNDP et seront prochainement publiées.

En ce qui concerne le graphique, le CNDP dispose d'un programme de conversion des enregistrements de fichiers contenant des formes. Ce programme convertit de l'ancien format vers le nouveau et réciproquement : il est cependant à noter que certaines formes représentables dans le nouveau format ne l'étaient pas dans l'ancien. Rappelons par

LE BULLETIN DE L'EPI N° 45 **LA CONTRANT EN LEG-EDL VERSION 3.5** 

ailleurs l'existence d'une procédure LSE de nom &EXTRN (à paraître aux catalogues UGAP et CNDP) qui convertit un enregistrement forme en un fichier LST qu'il suffit d'entrer et d'exécuter dans la nouvelle version pour obtenir un enregistrement égal à l'enregistrement de départ. Cette procédure traite les enregistrements formes au format du langage qui interprète la procédure.

La version 3.50 se caractérise par :

- correction des erreurs connues des versions précédentes
- amélioration de certaines performances création de nouvelles fonctionnalités
- adaptation aux nouvelles machines THOMSON avec prise en compte de toutes les caractéristiques de ces nouveaux matériels.

Deux réalisations de ce LSE existent : l'une fonctionnant sur MO5 et MO6 l'autre sur TO7. TO7-70. TO9 et TO9+. Chacune de ces versions sera disponible en disquette nanoréseau et en cartouche. Le LSEG-EDL s'adapte à la machine sur laquelle il se trouve. Cela concerne en particulier les modes d'affichage et la gestion des couleurs.

La suite décrit par thèmes les caractéristiques particulières de la nouvelle version.

#### **VITESSE**

Le traitement de la recherche de la ligne de début d'une boucle est remplacé par la mémorisation de l'adresse de cette ligne lors de l'entrée dans la boucle.

L'appel d'une procédure interne ne passe plus par la recherche de son nom dans la table ni de la ligne de déclaration car le numéro de la procédure et l'adresse de la ligne sont mémorisés lors du tassage du programme.

Aucune amélioration n'a été faite concernant l'instruction ALLER EN qu'on a voulu ainsi pénaliser.

La principale conséquence est que la vitesse d'exécution d'une boucle ou d'un appel de procédure est la même dans un gros programme et dans un petit.

Le déplacement des blocs de données dans la mémoire a été accéléré en prenant des groupes de deux octets chaque fois que c'était possible.

Le tassage de la chaîne post-fixée intervient automatiquement avant de provoquer l'erreur C57. Ce tassage a été accéléré par fusion des trous consécutifs avant d'effectuer le tassage.

Compte tenu de ces modifications, le gain en vitesse pour un gros programme contenant beaucoup de boucles et d'appels de procédures peut atteindre 35 à 40%.

## **TRAITEMENTS MODIFIÉS**

- 1. L'ordre de recherche des procédures est maintenant le suivant :
- 1) procédure interne au module appelant.
- 2) pour les procédures binaires seulement, procédure installée dans la zone d'overlay (voir plus loin).
- 3) procédure externe chargée.
- 4) procédure interne au module racine. Lors d'un appel ultérieur la procédure sera considérée comme externe chargée et sera accessible plus rapidement.
- 5) procédure externe sur disque.

2. La ré-affectation d'une chaîne se fait à la même place si la nouvelle chaîne est de même longueur que l'ancienne : d'où :

- Gain de temps car le traitement n'est pas suivi d'un tassage de la zone de données.
- Possibilité d'utiliser une chaîne à une adresse fixe, même si elle doit être modifiée. Il suffit pour cela de l'affecter avec sa longueur définitive en début de programme (module racine), avant l'affectation de toute donnée dynamique. Ceci est très utile pour certaines procédures binaires particulières (appel FMS, alphabet mou, etc.). Il conviendra bien sûr d'être très prudent avec ces facilités qui, mal utilisées, auront des effets désastreux.

#### **MODES DE FONCTIONNEMENT DES NOUVELLES MACHINES THOMSON**

Les nouvelles machines disposent de huit modes de fonctionnement dont trois sont entièrement gérés par la version 3.5 du LSE. Il s'agit des modes :

- TO7 : c'est le mode utilisé actuellement. Il a 25 lignes de 40 caractères et 200 lignes de 320 points en mode graphique. Il gère 16 couleurs avec des "bavures".
- 80 colonnes : ce mode gère 25 lignes de 80 caractères ou 200 lignes de 640 points en graphique. Il n'y a plus que deux couleurs.
- bitmap 4 couleurs : la définition est la même que dans le mode TO7 mais chaque pixel est indépendant des autres ce qui limite le nombre de couleurs utilisables à 4.

Une procédure LSE de type retour (listing en annexe) gérant le changement de mode est disponible sur cette disquette. Elle doit être appelée en lui donnant en paramètre respectivement les nombres 40, 80 ou 4. En plus du changement de mode elle réinitialise la longueur de la ligne physique pour la commande LIster et la couleur numéro 1 en mode 80 colonnes.

#### **DISQUE RAM**

La version 3.5 du LSEG-EDL gère la partie de la mémoire non utilisée par le LSE en disque ram. Cette possibilité existe sur toute machine TO ou MO à l'exception du TO7 et du MO5. Ce disque est connu du LSE sous le numéro 5.

La taille du disque ram est de :

- 0 koctet sur TO7 et MO5
- 16 koctets sur TO7-70 sans extension ram et sur MO6
- 80 koctets sur TO7-70 avec extension ram
- 400 koctets maximum sur TO8 sans extension ram et sur TO9+

Dans les deux dernières lignes. ce maximum indique que le TO8 et le TO9+ gèrent dynamiquement les banques de 16 koctets qu'ils contiennent, il est alors possible qu'au chargement du LSE une autre application soit déjà résidente auquel cas il reste moins de place pour le disque ram.

#### René PIQUEMAL LE BULLETIN DE L'EPI

#### **ZONE D'OVERLAY**

En version nanoréseau, il existe une zone d'overlay dont la taille est d'environ 10 koctets. Une telle zone existe dans la version ROM pour machine MO et TO mais elle est bien sûr figée. Dans les deux cas cette zone est initialisée de la même manière.

Cette zone est formée de deux parties :

- la première contient un sous-programme qui est lancé lors du départ à froid du LSE. Au chargement du LSE ou à la mise sous tension de la version RAM nanoréseau, le sous programme effectue un formatage du disque ram éventuel. Dans la version nanoréseau ce sous-programme peut-être remplacé par un autre selon les besoins.
- La seconde contient des procédures binaires organisées qui constituent en quelque sorte une extension du langage. Dans la version ROM cette zone est remplie avec les procédures binaires courantes (35 procédures prises dans UTIL 3 du CNDP), par contre dans la version RAM il n'y a que quelques exemples de procédures binaires (PEEK, POKE, EXEC e t EMPIL). Lorsqu'une procédure binaire est appelée, l'interpréteur LSE la recherche d'abord parmi les procédures internes au module appelant puis dans cette zone avant de la rechercher parmi les procédures externes à ce module.

L'utilisation dynamique de cette zone n'est possible qu'aux familiers des procédures binaires et n'est souhaitable que pour des développements particuliers où les contraintes d'espace mémoire sont critiques. Il faut être conscient du fait qu'une telle application ne sera plus exécutable sous la version ROM du langage.

## **ÉDITEUR**

Un éditeur est incorporé au LSE. Il permet :

- d'éditer une ligne source
- de regrouper plusieurs lignes en une seule
- de couper une ligne en plusieurs lignes
- d'éditer une variable chaîne en lecture

LE BULLETIN DE L'EPI LA CONTROL DE L'ANNIS DE L'ANNIS DE L'ANNIS DE L'ANNIS DE L'ANNIS DE L'ANNIS DE L'ANNIS D Les fonctionnalités de l'éditeur sont disponibles lorsqu'on tape une ligne de programme. On peut entrer dans l'éditeur pour corriger une ligne de programme soit à la suite de la commande / avec sa syntaxe habituelle soit par la commande EDiter lignes suivie des mêmes paramètres que pour LIster lignes.

L'éditeur est également disponible en exécution pendant la lecture d'une chaîne. S'il s'agit d'une modification de chaîne, on peut la rééditer en tapant le en premier caractère.

Voici la liste des commandes disponibles pendant l'édition :

- les flèches permettent de déplacer le curseur dans tout le texte avec butée aux extrémités.
- la commande ↑s permet une tabulation circulaire de huit.
- les commandes ↑d et ↓f permettent d'amener le curseur en début ou en fin de zone visible.
- la commande ↑r amène le curseur alternativement en début ou en fin de texte.
- la touche de validation constitue la fin normale d'édition.
- la touche STOP est une fin d'édition avec abandon.
- la touche INS est une bascule début/fin d'insertion.
- la touche EFF efface le caractère sous le curseur et tasse.
- la touche ↑g efface le caractère à gauche du curseur et tasse.
- la touche  $\Box$  (flèche de retour) efface la fin du texte.
- la touche RAZ efface tout le texte.
- la touche ↑x provoque une fin d'édition avec effacement de la fin du texte.
- les touches ↑q et ↑t permettent d'allumer ou d'éteindre le curseur.
- la touche ↑a permet d'insérer un caractère tapé en hexadécimal.
- la touche ↑c permet d'insérer le code 127. La touche DEL si elle existe génère ce code.

Le caractère de code 127 joue le rôle de return lorsqu'on édite plusieurs lignes à la fois. Pour couper une ligne en deux, il suffit d'insérer à la place d'un point virgule le code 127 (↑c) suivi d'un numéro de ligne et d'un espace.

#### **GRAPHIQUE**

Les composantes des vecteurs sont codées en flottant sur trois octets, ce qui permet d'utiliser les instructions CADRER et MARGER dans toute l'étendue de la notation des nombres en LSE.

Les 4096 nuances de couleur des nouveaux matériels sont prises en compte par les instructions graphiques. Les instructions particulières qui traitent de ces couleurs sont sans effet sur TO7 et MO5 et donc ne provoquent pas d'erreur d'exécution.

Il est maintenant possible de définir une couleur par un numéro compris entre 0 et 15 tout en conservant la possibilité de la définir par les éléments de 'RVBS'

Voici la liste des instructions graphiques nouvelles ou modifiées :

COULEUR [numéro couleur logique],[numéro couleur physique] : la couleur logique (0 à 15) prend la nuance couleur physique (0 à 4095). Cela permet en particulier d'avoir plusieurs nuances de la même couleur.

Les instructions suivantes conservent leur ancienne syntaxe mais s'enrichissent :

NETTOYER [numéro page],[numéro couleur logique] : le fond de l'écran prend la nuance [couleur logique ]

TRACE [chaîne type de tracé],[numéro de couleur logique]

TRA(eg,[chaîne type de tracé],[numéro de couleur logique]) : dans les deux cas, la nouvelle couleur du tracé est égale à [couleur logique]. Dans la chaîne [type de tracé] il ne doit pas y avoir des éléments de 'RVBS' mais seulement un numéro.

CIBLE [abscisse],[ordonnée]

La syntaxe de l'instruction n'est pas modifiée mais son fonctionnement est amélioré. Elle fonctionne en mode 40 et 80 colonnes sur les nouveaux matériels (640 points horizontalement). Elle affiche le point visé en clignotant. Elle fonctionne indifféremment avec le crayon lumineux ou la souris. La commutation crayon lumineux/souris doit être prise en charge par une procédure binaire ou au reset par un choix dans le menu initial.

SYS('10') donne la valeur maximale de la composante verticale de la marge. Cette valeur a été laissée égale à 631 pour les machines TO et MO pour assurer une compatibilité avec les logiciels existants.

L'instruction AFFICHER s'enrichit du format G pour les. formes. Ce format permet de gommer l'expression concernée. Cela évite d'avoir à disposer de deux variantes d'une forme lorsqu'on veut pouvoir l'afficher puis l'effacer ;

L'instruction de superposition a été améliorée. Elle ne génère plus l'erreur 63 abusivement. Par contre les formes générées avec la version 3.5 du LSE ne sont pas compatibles avec les anciennes (voir complément au début de ce texte).

## **COMMANDES MODIFIÉES OU NOUVELLES**

#### COMMANDE ED

EDiter lignes n1 (a n2)

permet d'entrer dans l'éditeur pour modification des lignes désignées (voir paragraphe EDITEUR).

#### COMMANDE CA

Le complément de commande est maintenant T pour magnétophone TO7 et M pour MO5. Le mnémonique du complément de commande est plus facile à retenir que 0 ou 1 (0 pour TO7, 1 pour MO5). Cette commande provoque une erreur sur MO6 qui dispose d'un magnétophone incorporé et qui n'a donc pas de prise pour en brancher un autre.

#### COMMANDE NU

Les numéros de ligne sont affichés au format F8.0 ce qui donne 5 numéros par ligne en 40 colonnes et 10 numéros en 80 facilitant ainsi le comptage des lignes.

#### COMMANDE PO

Cette commande enrichit sa syntaxe qui accepte maintenant : POursuivre jusqu'à [eb] dans laquelle eb représente une expression booléenne qui est évaluée à la fin de chaque ligne. Prendre garde au fait que l'évaluation de l'expression booléenne peut engendrer des effets de bord et/ou provoquer une erreur d'exécution par exemple, en début de programme, pour éléments non définis. Si l'expression booléenne

comporte des appels à des procédures LSE, celles-ci sont interprétées sans test en fin de ligne.

COMMANDE LI

Sur écran et sur imprimante, pour toute ligne de programme plus longue que la ligne physique, les lignes physiques suivantes sont décalées à la hauteur du premier caractère qui suit le numéro de ligne détachant ainsi celui-ci.

A l'aide d'une procédure binaire il sera possible de modifier :

- le nombre de caractères affichés par ligne. Ce nombre est ignoré s'il est plus grand que la longueur de la ligne physique.
- la longueur de la ligne physique des imprimantes. Sur l'écran le choix de la longueur de la ligne physique est automatique pour TO8, TO9, TO9+ et MO6 (modes 40 et 80 colonnes).
- le format d'affichage du numéro de ligne qui est en standard de F1.0, peut être modifié jusqu'à F5.0 pour obtenir un meilleur cadrage.

COMMANDE PR

La commande PRendre état console ne fait plus de copie d'écran. Elle se contente de copier le programme qui se trouve sur la machine pillée. Il était impossible de copier sur un MO5 l'écran provenant d'un MO6 en mode 80 colonnes ...

COMMANDES EN et SO

En contexte nanoréseau ces deux commandes ont été étendues aux échanges entre postes. Le poste numéro n est considéré par ces commandes comme la voie de numéro 100+n. C'est ainsi que les commandes :

```
SOrtie .108 
LIster lignes 
STandard
```
vont envoyer au poste 8 le programme courant du poste 5 si c'est celui-ci qui émet ces commandes. Bien sûr, le poste 8 ne recevra ce programme que s'il a lui-même tapé la commande :

ENtrée .105

LE BULLETIN DE L'EPI LA CONTROL DE L'ANNIS DE L'ANNIS DE L'ANNIS DE L'ANNIS DE L'ANNIS DE L'ANNIS DE L'ANNIS D Les échanges en cours ou non amorcés peuvent être le plus souvent interrompus par l'appui sur la touche STOP, à moins que les tentatives d'échanges soient en cours auquel cas il sera possible d'interrompre par ?c. Dans certains cas, il faudra attendre que 256 essais aient été faits par le programme ROM du contrôleur nanoréseau... Un échange interrompu se terminera par l'erreur F33 (erreur de transmission).

#### COMMANDE UT

Cette commande a été étendue au disque ram ainsi qu'aux disques externes au réseau. Le complément de commande ne nécessite pas l'\* qui est implicite.

#### COMMANDE DI

Cette commande permet de gérer de 1 à 10 disques conformément à ce qui suit :

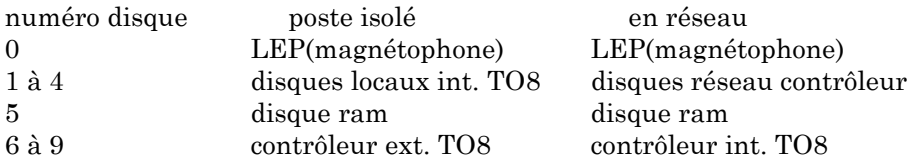

## **INSTRUCTIONS MODIFIÉES OU NOUVELLES**

#### Fonction SYS

SYS('P') donne sur nanoréseau le numéro de poste SYS ('M') donne le type de machine sur lequel on l'exécute :

- 0 pour machine inconnue
- 1 sur TO7 (moniteur T9000 ou TO7)
- $-2$  sur TO7-70
- $-3 \text{ sur } TO9$
- $-4$  sur TO8
- ? sur TO9+ (valeur à tester)
- $-1$  sur MO5
- $-2$  sur MO6

Cette valeur est déterminée sur machine THOMSON d'après le contenu de l'octet d'adresse \$FFFO. SYS('&nompro') et SYS('#nompro') permettent de libérer respectivement la procédure externe LSE ou binaire de nom [nompro] si elle est inactive. Le résultat de cette fonction est un compte-rendu analogue à celui de supprimer :

René PIQUEMAL LE BULLETIN DE L'EPI

- 0 opération réalisée sans erreur
- -2 procédure inexistante ou encore active
- -4 nom de syntaxe incorrecte

FONCTION CCA

Elle existe maintenant avec deux paramètres. Le deuxième paramètre étant une chaîne contenant le format d'affichage. Si ce format est incorrect on obtient l'erreur d'exécution 108.

FONCTION ALE

ALE(0) fournit maintenant en nanoréseau une valeur initiale calculée à partir du numéro de poste et de l'heure actuelle ce qui corrige l'erreur de la version précédente et permet d'avoir une valeur différente sur chaque poste.

INSTRUCTIONS CHARGER, GARER

Les instructions charger et garer ont été étendues aux échanges entre postes dans le nanoréseau. Pour réaliser un échange il suffit d'utiliser le fichier de nom '\$' et de prendre pour numéro d'enregistrement le numéro du poste concerné.

Par exemple :

L'instruction CHARGER A,5,'\$' exécutée sur le poste 3 se synchronise avec GARER B,3,'\$' exécutée sur le poste 5. Il est possible d'interrompre un charger ou un garer qui n'a pu se réaliser en utilisant la touche STOP ou ↑c (voir commandes EN et SO). Il y aura dans ce cas une erreur d'exécution 104 ou un compte-rendu égal à -14.

#### INSTRUCTION LIRE

Lire variable booléenne

La lecture des variables booléennes peut se faire en entrant 0 pour .FAUX. et 1 pour .VRAI. on peut aussi entrer .vrai. et .faux. en minuscules.

Lire variable chaîne

La lecture d'une variable chaîne déjà définie peut se faire en utilisant l'éditeur en réédition. Il suffit pour cela de commencer la saisie en tapant ↑e. L'éditeur affiche alors le contenu actuel de la variable que l'on peut modifier comme si on tapait un programme. Dans tous les cas, pendant la saisie, on est sous le contrôle de l'éditeur.

LE BULLETIN DE L'EPI LONGONIANO DE L'EPI LONGONIANO EN LOS ESPECIALES DE LOS ESPECIALES DE LOS ESPECIALES DE L

Lire variable numérique

En entrée d'un nombre sous forme scientifique le 'e' est accepté en minuscule. (ex. : 1e5)

## **PROCÉDURES BINAIRES**

Un document complémentaire détaillera les nouvelles facilités offertes pour le développement de procédures binaires, en particulier en ce qui concerne l'exploitation de la zone d'overlay décrite plus haut. Seuls sont ici décrits les nouveaux points d'entrée simples.

La structure des procédures binaires n'est pas modifiée par rapport à la structure utilisée par les procédures portables diffusées par le CNDP. La mise en œuvre de la procédure d'initialisation des procédures binaires (INIPB) n'est plus nécessaire, cette initialisation étant réalisée par le langage.

Les points d'entrée peuvent être appelés à partir de procédures binaires installées dans la zone d'overlay. La seule condition à respecter pour cela est d'utiliser pour les appels à l'interpréteur la forme :

- jsr system (avec system=\$fd)
- fcb point d'entrée

## **QUELQUES NOUVEAUX POINTS D'ENTRÉE**

1) POP17 fcb \$4b et PSH17 fcb \$4e

Ces deux points d'entrée correspondent respectivement à POP16 et PSH16, le registre D contenant un entier positif sur 16 bits (0 à 65535) au lieu d'un entier relatif (-32767 à 32767).

2) OPLSE fcb \$48

Ce point d'entrée permet d'avoir accès à tous les opérateurs du LSE à partir d'une procédure binaire. Le fonctionnement correct de ce point d'entrée suppose qu'au moment de l'appel les paramètres nécessaires au bon déroulement de l'opérateur aient été mis dans la pile d'exécution.

paramètres d'entrée :

A=code opération LSE sauf pour les opérateurs binaires arithmétiques (A=\$7f) et les fonctions unaires (A=\$7e). B=complément du code opération (deuxième octet) pour les opérateurs binaires arithmétiques et les fonctions unaires.

paramètres de sortie :

résultat de l'opération dans la pile d'exécution, erreur d'exécution éventuelle.

Ce point d'entrée devrait permettre de réaliser des\_ programmes "compilés" dans lesquels certains opérateurs seraient optimisés, les autres se déroulant normalement.

3) EDIT fcb \$45

Ce point d'entrée permet d'avoir accès à l'éditeur à l'intérieur d'une procédure binaire.

paramètres d'entrée :

- X=adresse de début buffer d'édition
- U=adresse de fin +1 de ce buffer
- B=0 pour édition, non nul pour réédition paramètres de sortie :
- A=caractère d'arrêt
- X=adresse du caractère d'arrêt

## **NOUVELLES ERREURS D'EXÉCUTION**

108 deuxième paramètre de CCA de syntaxe incorrecte.

109 tentative de libération d'un paramètre formel correspondant à un paramètre effectif élément de tableau.

110 tentative de lancement d'une procédure binaire écrite pour un autre microprocesseur (version pour LSEG-EDL sur 8086/88) ou d'un fichier binaire de structure non conforme.

111 chargement de formes ou de tableaux forme correspondant à des versions du LSE antérieures à la version 3.5

112 dans charger/garer entre postes, numéro de poste incorrect.

## **NOUVEAUX COMPTES-RENDUS NÉGATIFS**

- 15 numéro de poste incorrect dans charger/garer entre postes
- 16 chargement de formes ou tableaux formes de versions antérieures à la 3.5

## **LE RESET ET LE NANORÉSEAU**

Les nouvelles machines THOMSON présentent à la mise sous tension un menu dans lequel apparaît l'option nanoréseau. Le choix de cette option permet de lancer le nanoréseau à froid et donc de charger et lancer une application nouvelle.

Lors d'un reset provoqué par un plantage ou par le désir de modifier des options disponibles sur la machine (choix souris/crayon lumineux, modification de la palette...) on voudrait pouvoir revenir à l'application en cours sans rien perdre.

C'est très simple puisque l'on voit apparaître au menu une nouvelle option qui est précisément le nom de l'application en cours, il suffit donc de la choisir.

> René PIQUEMAL Régionale de Montpellier

#### **ANNEXE : PROCÉDURE MODE**

10 \* MODE 13 Février 87 20 1000 PROCEDURE &MODE(X) LOCAL X,Y 1005 SI SYS('M')<=2 ET SYS('M' »=-1 ALORS DEBUT AFFICHER 'Machine inadaptée' ;RETOUR FIN 1010 CHAINE Y ;Y\_.27. 1015 SI X≠4 ET X≠40 ET X≠80 ALORS DEBUT AFFICHER 'Mode inexistant' ;RETOUR FIN 1020 SI SYS('M' »2 ALORS AFFICHER [a0]Y!SI X=80 ALORS SINON SI X=4 ALORS 'Y' SINON 'Z' 1025 SI SYS('M')<-1 ALORS AFFICHER [a0]Y!SI X=80 ALORS .253. SINON SI X=4 ALORS .254. SINON .252. 1030 COULEUR 1,SI X=80 ALORS 255 SINON 15 1035 AFFICHER [a0].27.'P'.27.'C' 1040 RETOUR